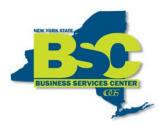

New York State Office of General Services
Business Services Center
Empire State Plaza
Albany, NY 12242
(Phone) 518-457-4272
(Fax) 518-486-9166

## Creating an Expense Report in SFS Using My Wallet

An Expense Report (ER) is a tool employees use to be reimbursed for travel or other out-of-pocket expenses and to account for transactions made on a state travel card. It is a recommended best practice to create, submit, and account for travel card transactions on an Expense Report in SFS using "My Wallet" within ten days of completed travel.

All Travel Card transactions are automatically loaded into the SFS "My Wallet" from the credit card company. From My Wallet, you can select transactions and apply them to Expense Reports as necessary.

In this module, you will learn how to create a travel expense report using My Wallet.

Click SFS Applications.

**NOTE:** All items marked with an \* must be completed.

**NOTE:** Save periodically as SFS times out after 20 minutes.

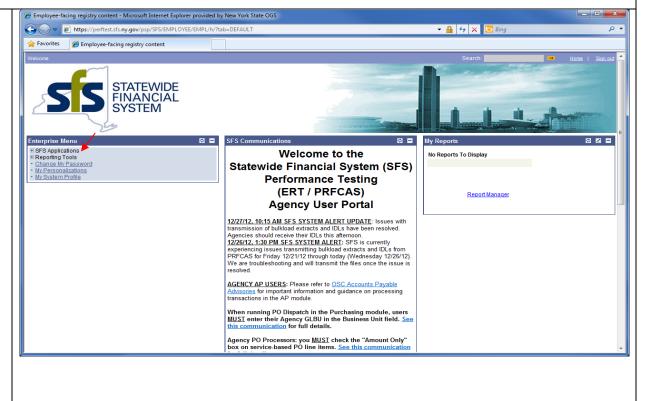

Last updated: 02/12/13 Page 1 of 31

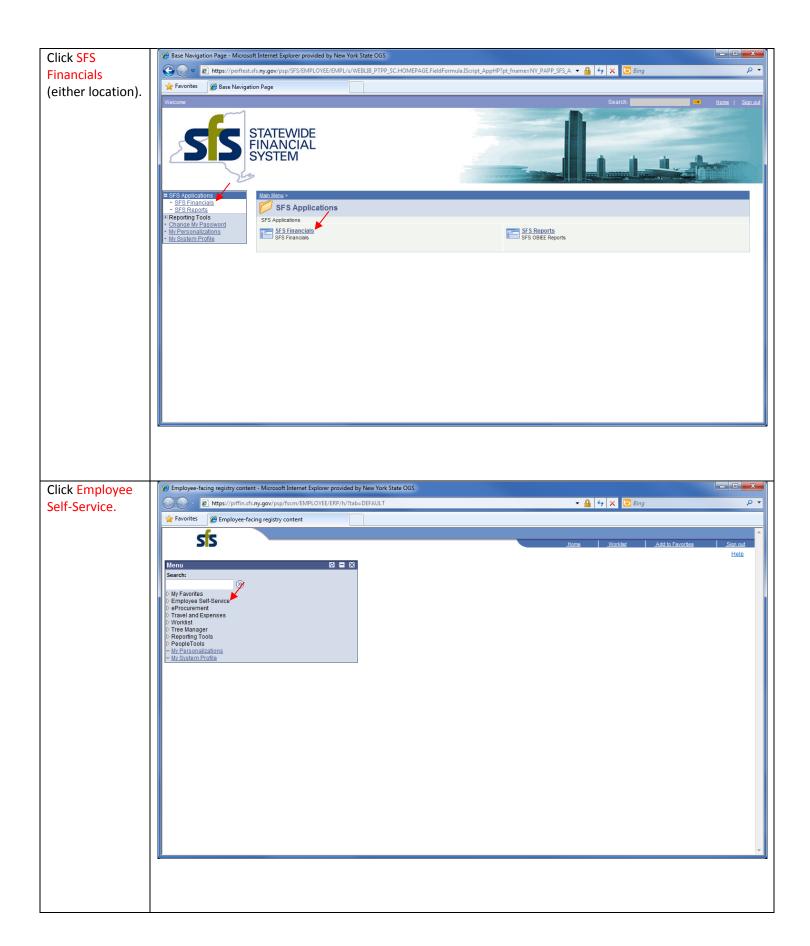

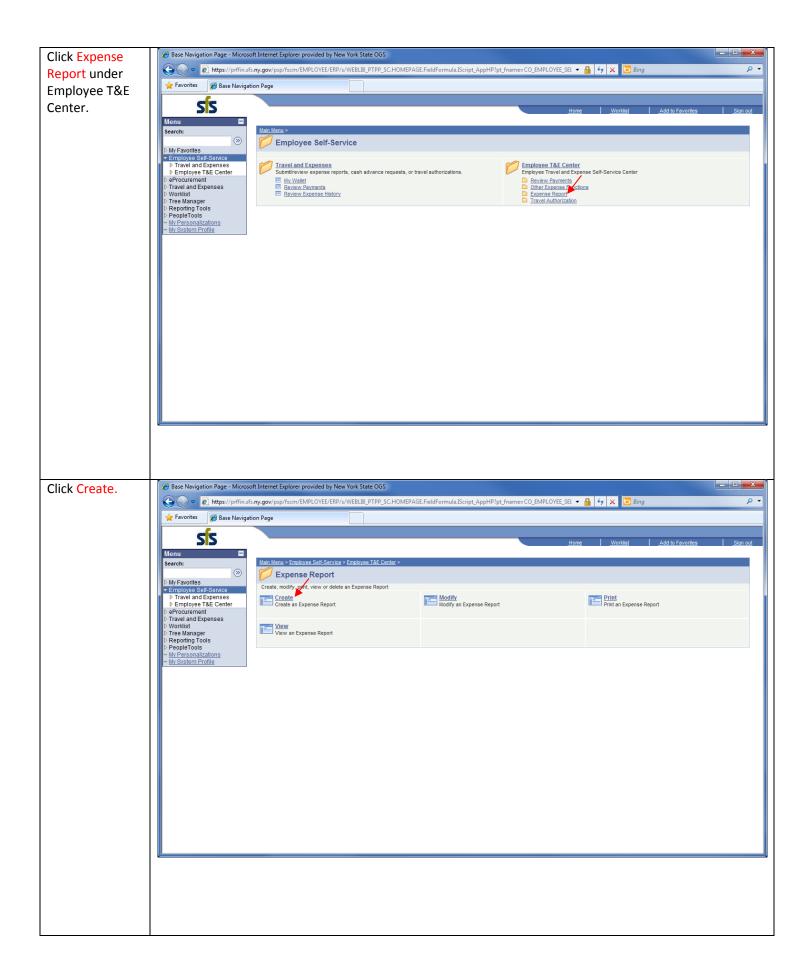

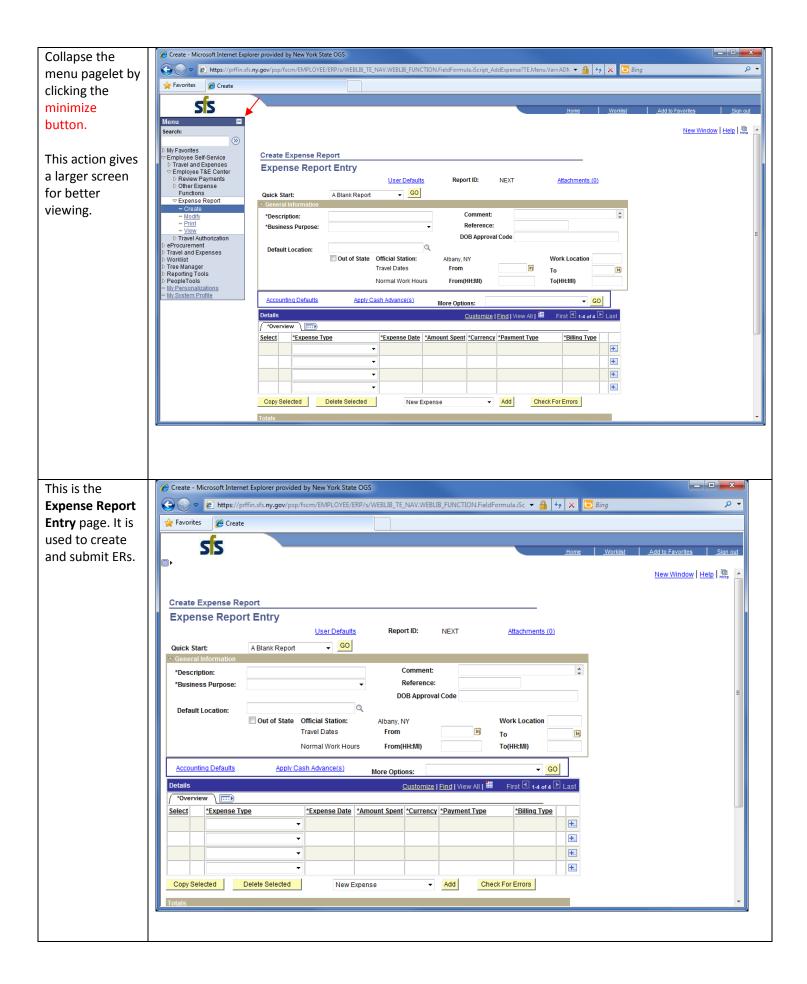

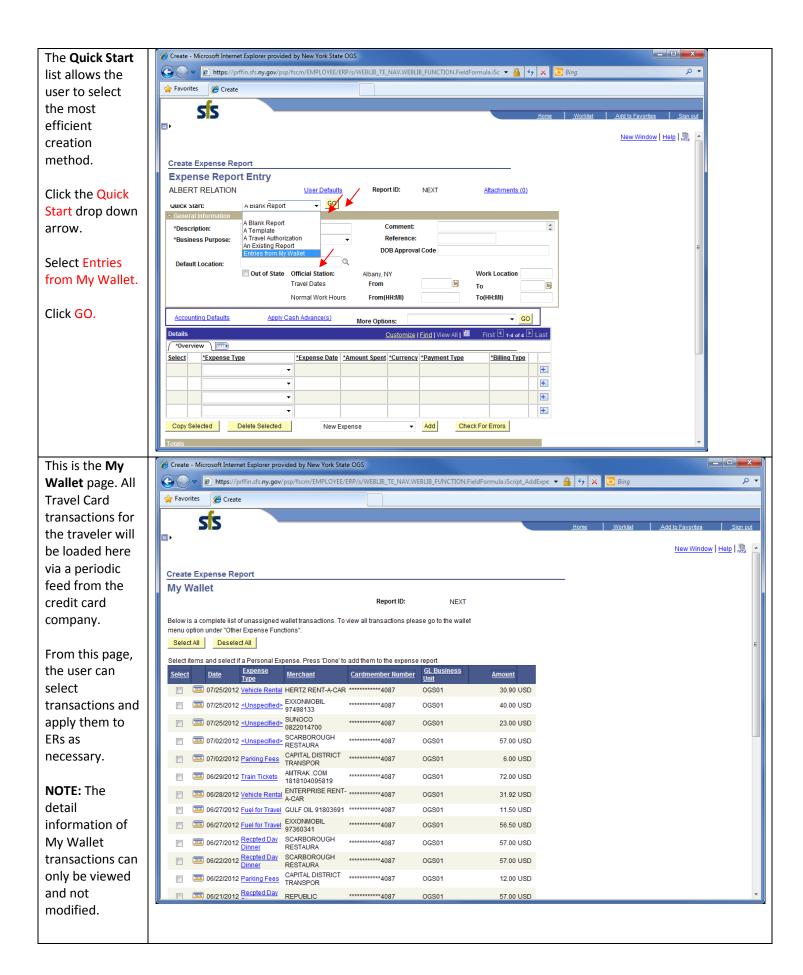

Note: SFS will assign expense types to each credit card transaction in the Expense Type column.

At times, SFS may not be able to match the expense type. In these cases, SFS will assign an expense type of <Unspecified>.

NOTE: If the traveler wishes to bring an <Unspecified> credit card transaction into their Expense Report, they must first click the <Unspecified>

link and assign the transaction the correct expense type.

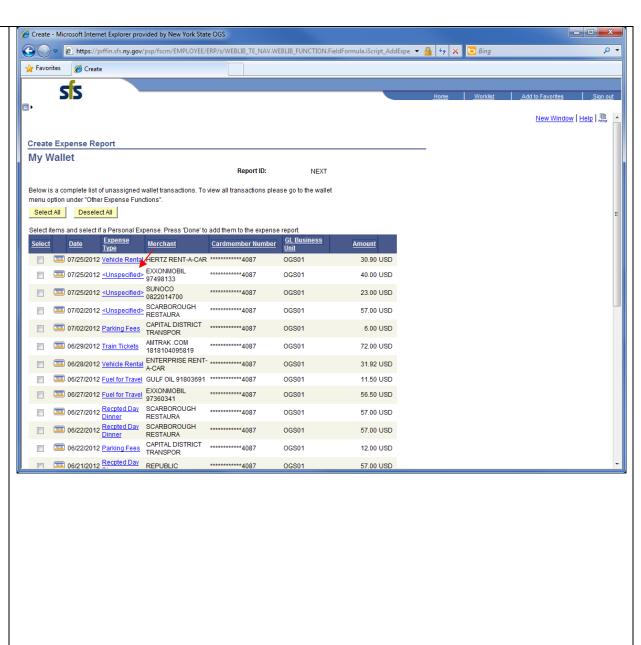

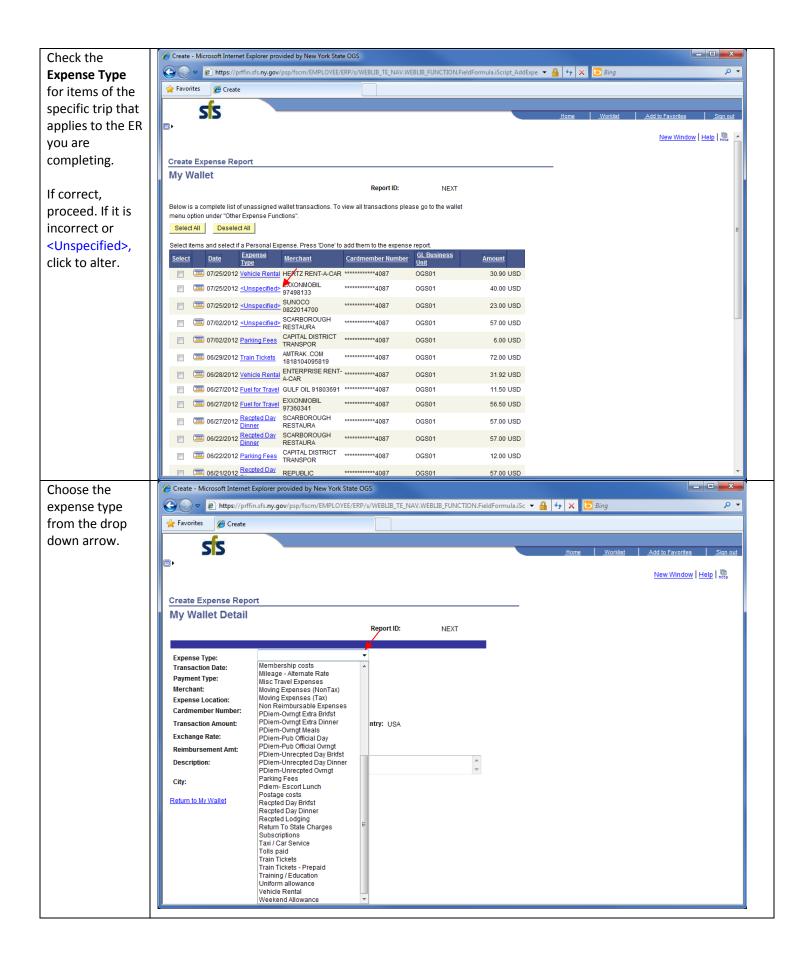

Create - Microsoft Internet Explorer provided by New York State OGS Click Select for Pintps://prffin.sfs.ny.gov/psp/fscm/EMPLOYEE/ERP/s/WEBLIB\_TE\_NAV.WEBLIB\_FUNCTION.FieldFormula.iScript\_AddExpe ▼ 🔒 😽 🗴 📴 Bing all of the items 🛖 Favorites 🏽 🏉 Create of your specified trip. SS New Window | Help | 🖺 Click the Done button at the Create Expense Report My Wallet bottom of the Report ID: NEXT page. Below is a complete list of unassigned wallet transactions. To view all transactions please go to the wallet menu option under "Other Expense Functions" Select All Deselect All Select items and select if a Personal Expense. Press 'Done' to add them to the expense report Merchant Cardmember Number 07/25/2012 Vehicle Rental HERTZ RENT-A-CAR \*\*\*\*\*\*\*\*\*\*4087 OGS01 30.90 USD 07/25/2012 Fuel for Travel 97498133 \*\*\*\*\*\*\*\*\*4087 OGS01 40.00 USD 07/25/2012 Fuel for Travel 0822014700 \*\*\*\*\*\*\*\*\*\*4087 OGS01 23.00 USD 07/02/2012 <Unspecified> SCARBOROUGH RESTAURA \*\*\*\*\*\*\*\*\*\*4087 OGS01 57.00 USD 07/02/2012 Parking Fees CAPITAL DISTRICT TRANSPOR \*\*\*\*\*\*\*\*\*\*4087 6.00 USD **OGS01** 06/29/2012 Train Tickets AMTRAK .COM 1818104095819 72 00 USD OGS01 06/28/2012 Vehicle Rental A-CAR A-CAR 31.92 USD OGS01 06/27/2012 Fuel for Travel GULF OIL 91803691 \*\*\*\*\*\*\*4087 OGS01 11.50 USD 06/27/2012 Fuel for Travel 97360341 \*\*\*\*\*\*\*\*\*4087 OGS01 56.50 USD 06/27/2012 Recpted Day SCARBOROUGH Dinner RESTAURA \*\*\*\*\*\*\*\*\*4087 OGS01 57.00 USD 06/22/2012 Recpted Day SCARBOROUGH \*\*\*\*\*\*\*\*\*4087 OGS01 57 00 USD RESTAURA \_ - X As you can see, Create - Microsoft Internet Explorer provided by New York State OGS (A) 🕒 🗷 https://prffin.sfs.ny.gov/psp/fscm/EMPLOYEE/ERP/s/WEBLIB\_TE\_NAV.WEBLIB\_FUNCTION.FieldFormula.iScript\_AddExpe 🔻 🔒 👣 🗙 🔽 🗀 Bing **₽** • the charges Favorites @ Create selected from your wallet have SS been brought **•** New Window | Help | 🚇 into your ER. Create Expense Report **Expense Report Entry** User Defaults Report ID: NEXT Attachments (0) \*Description: Comment: Reference \*Business Purpose: DOB Approval Code Q Default Location: Out of State Official Station: Albany, NY Work Location Travel Dates 31 To Normal Work Hours From(HH:MI) To(HH·MI) Accounting Defaults Apply Cash Advance(s) ▼ GO More Options: Customize | Find | View All | First 1-3 of 3 Las \*Expense Date \*Amount | \*Currency | \*Payment Type \*Expense Type Vehicle Rental ▼ 07/25/2012 30.90 USD Travel Card ▼ \*Detail + ▼ 07/25/2012 40.00 USD ▼ Detail 🛨 Fuel for Travel Travel Card ▼ 07/25/2012 23.00 USD Travel Card ▼ Detail + Fuel for Travel Copy Selected Delete Selected New Expense ▼ Add Check For Errors **Employee Expenses:** 93.90 USD Due Employee: Due Vendor: 0.00 USD 0.00 USD 93.90 USD Prepaid Expenses: Employee Credits: 0.00 USD Vendor Credits:

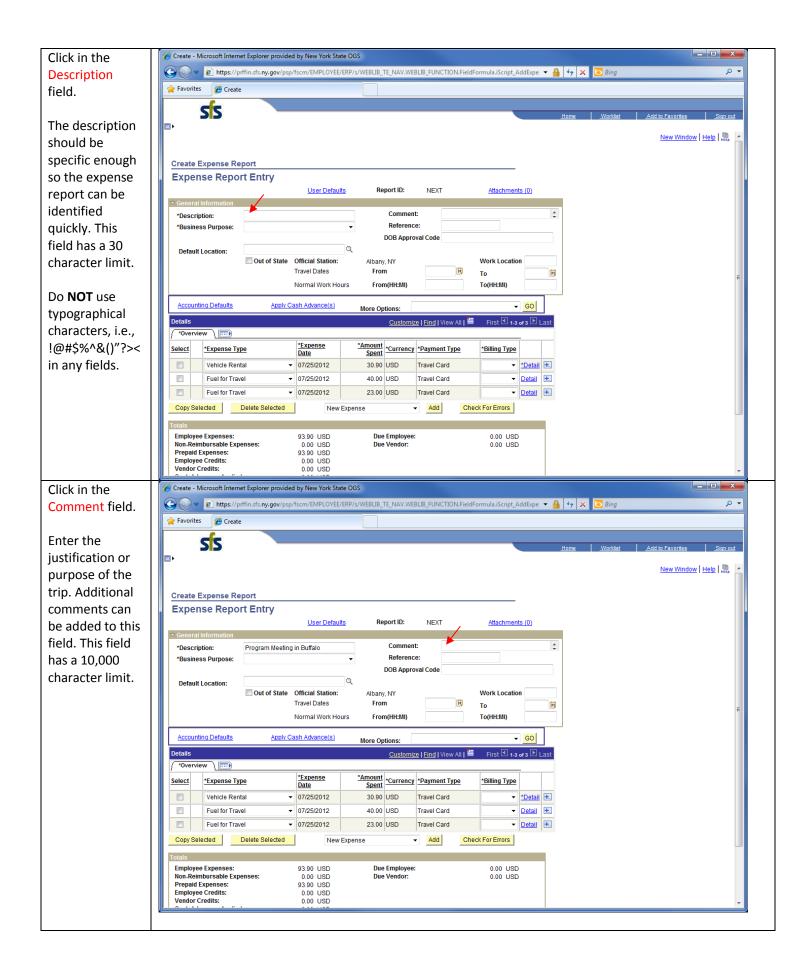

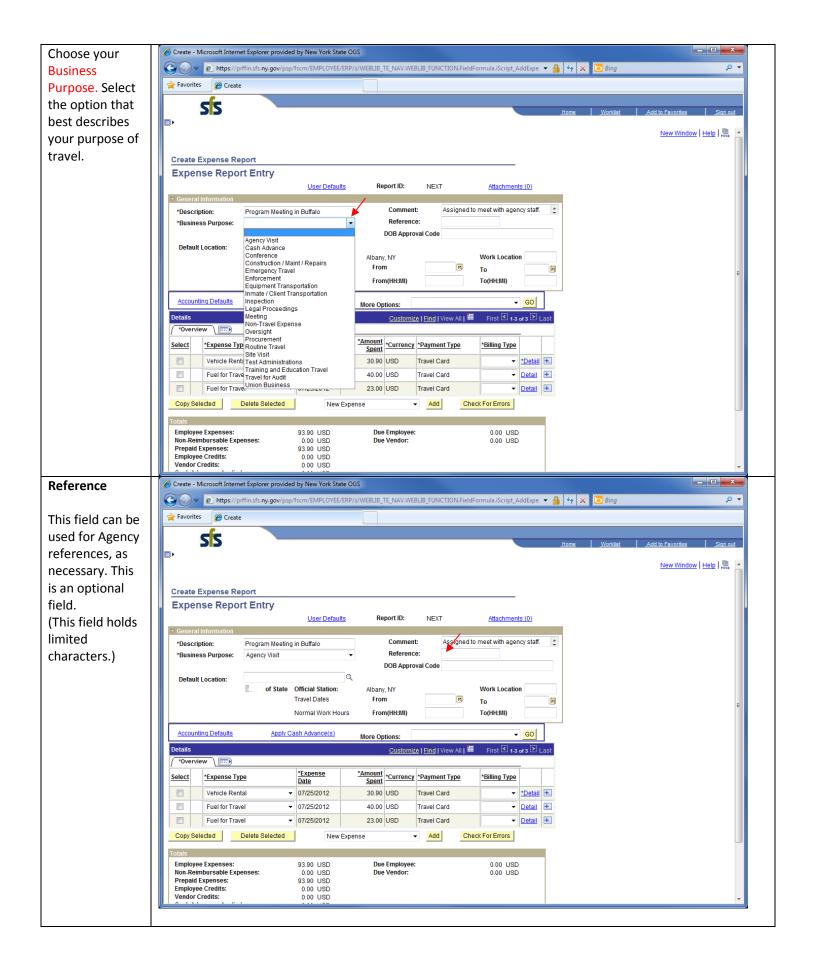

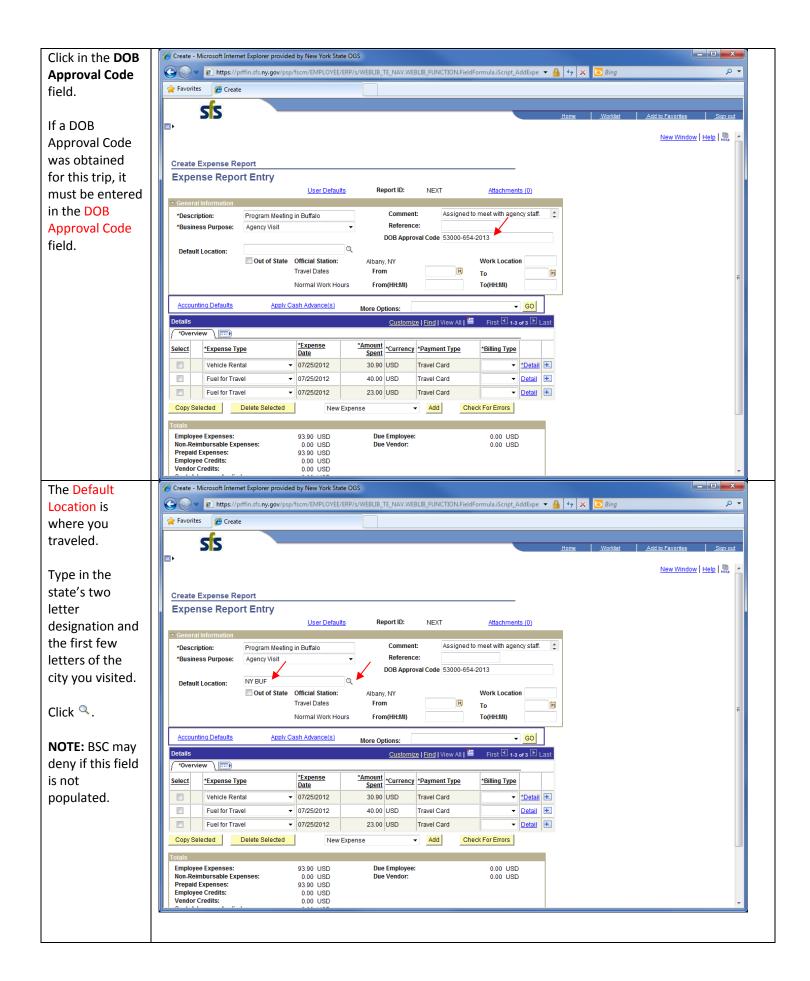

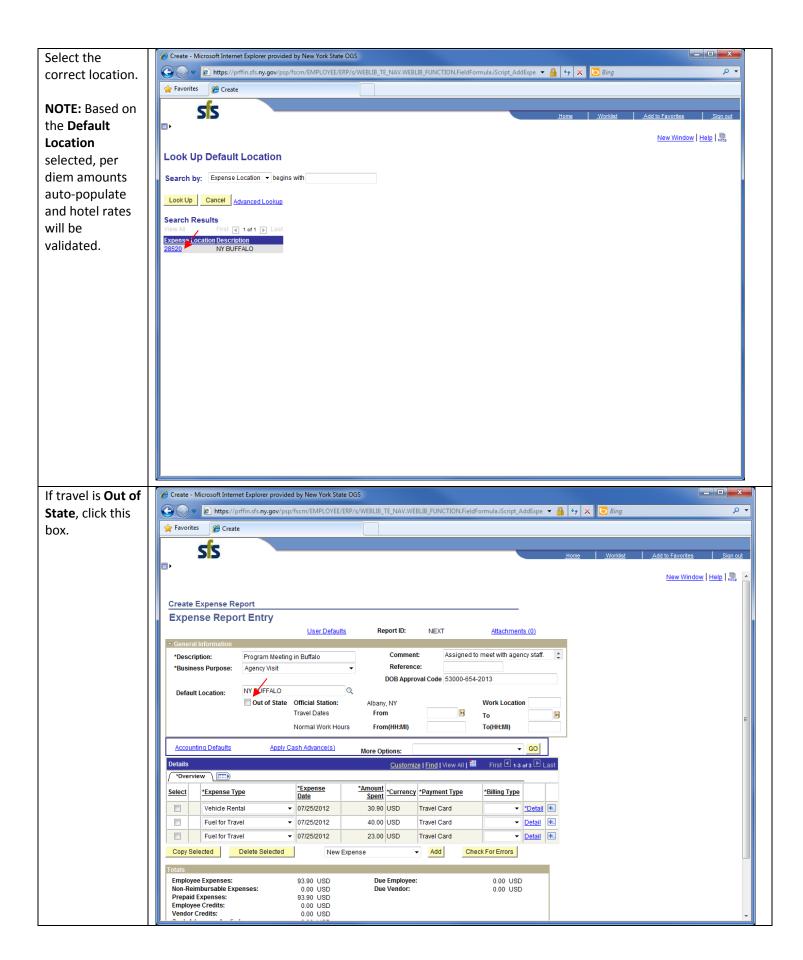

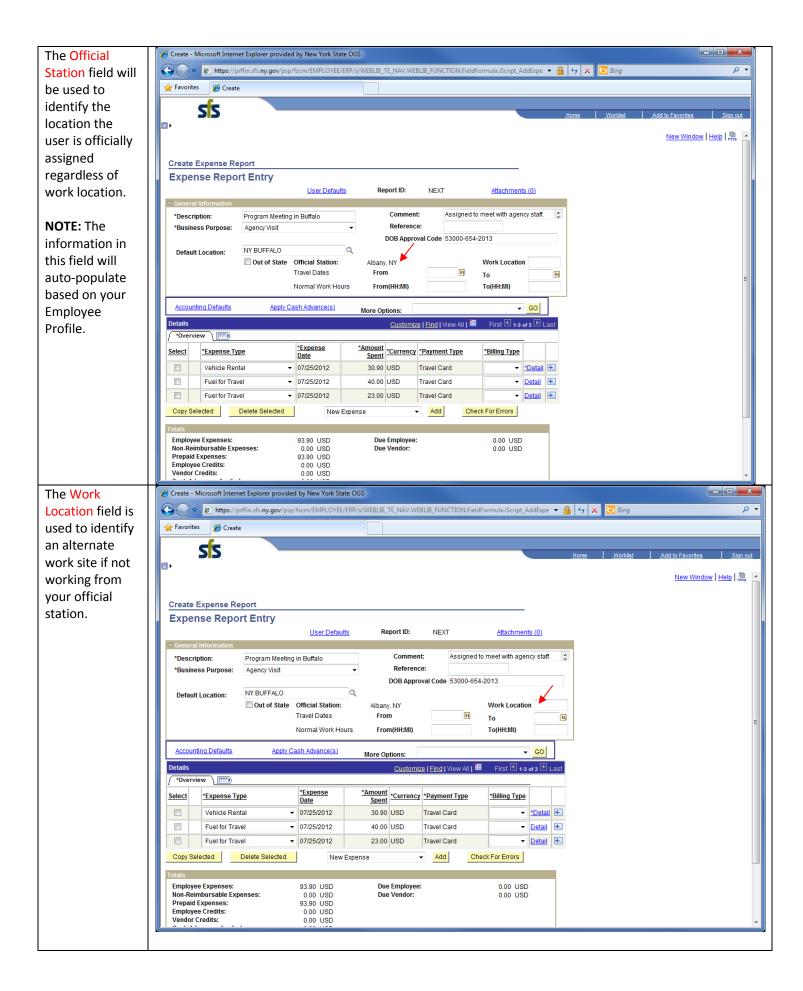

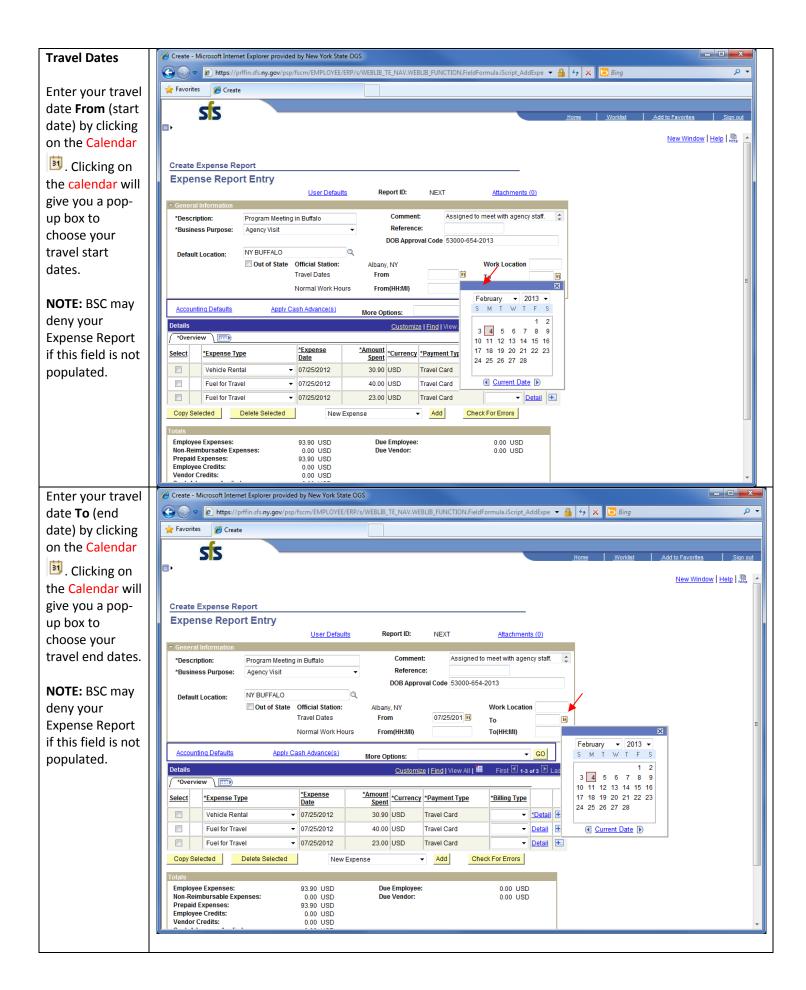

Create - Microsoft Internet Explorer provided by New York State OGS Next you need (Carallel Marker of Strate of Strategie of Strategie of to enter your ☆ Favorites 

Ø Create Normal Work hours SS New Window | Help | http Clic the From (HH:MI) and To Create Expense Report (HH:MI) box to **Expense Report Entry** Report ID: enter your User Defaults NEXT Attachments (0) Normal Work \*Description: Program Meeting in Buffalo Comment: Assigned to meet with agency staff. Hours. \*Business Purpose: Reference: Agency Visit DOB Approval Code 53000-654-2013 Default Location: NY BUFFALO Note: Time can Out of State Official Station: Albany, NY Work Location 07/25/201 07/25/21 be entered in 24 To Normal Work Hours From(HH:MI) 8:00AM To(HH:MI) 4:00PM hour format or Accounting Defaults Apply Cash Advance(s) 12 hour format More Options: Customize | Find | View All | ## First 1-3 of 3 1 Last followed by AM/PM (e.g. \*Expense \*Amount Spent \*Currency \*Payment Type Select \*Billing Type \*Expense Type 1400 or 02:00 Vehicle Rental ▼ 07/25/2012 30.90 USD Travel Card ▼ <u>\*Detail</u> + PM). Fuel for Travel ▼ 07/25/2012 40.00 USD Travel Card ▼ <u>Detail</u> ± Fuel for Travel ▼ 07/25/2012 23.00 USD Travel Card ▼ Detail + Check For Errors Copy Selected Delete Selected → Add New Expense **NOTE:** BSC may deny your Employee Expenses: Non-Reimbursable Expenses: Prepaid Expenses: 93.90 USD 0.00 USD 93.90 USD Due Employee: Due Vendor: 0.00 USD 0.00 USD **Expense Report** if these fields Employee Credits: Vendor Credits: 0.00 USD 0.00 USD are not populated.

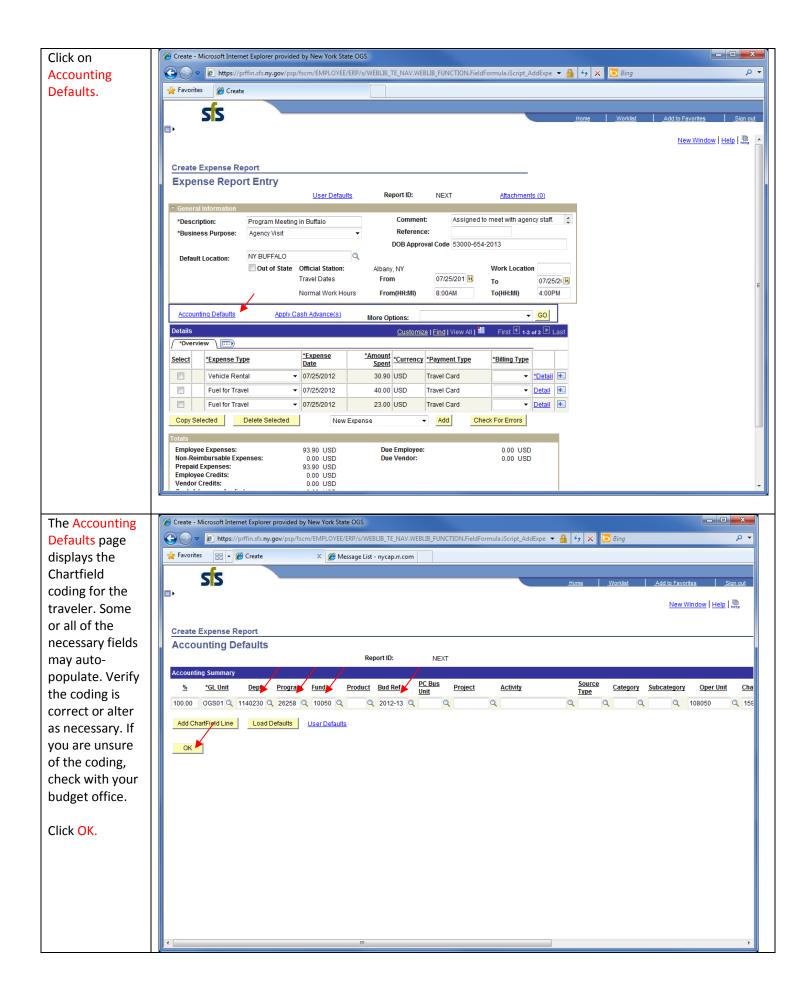

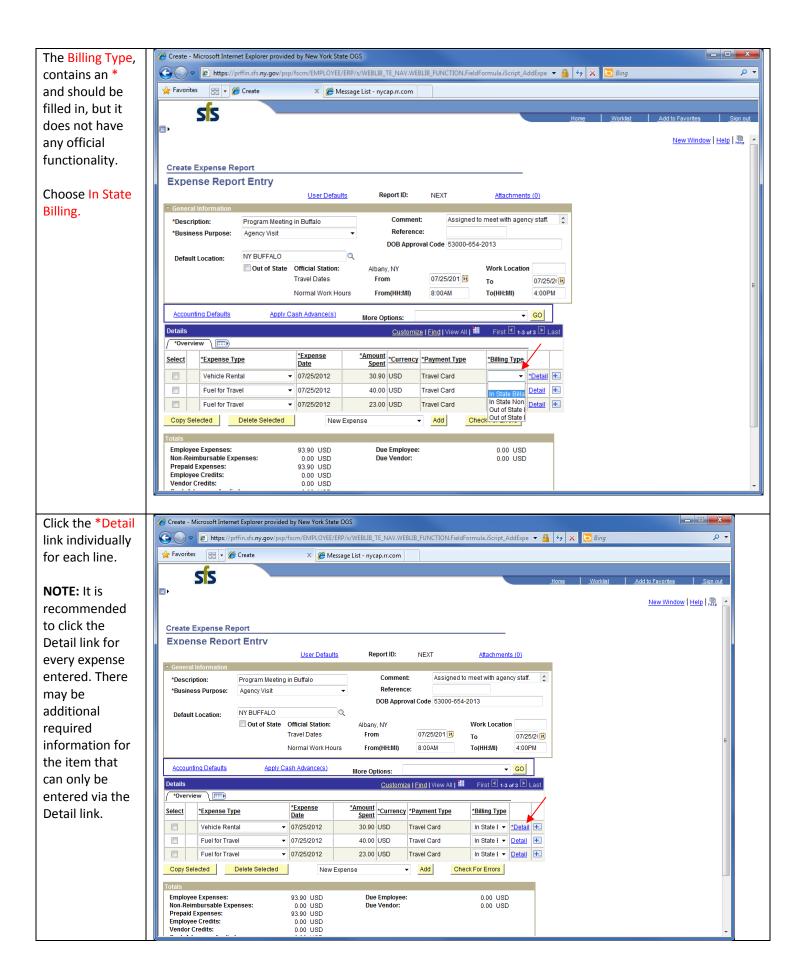

Create - Microsoft Internet Explorer provided by New York State OGS The **Expense** WEBLIB\_TE\_NAV.WEBLIB\_FUNCTION.FieldFormula.iScript\_AddExpe 🔻 🔒 😝 🗴 📴 Bing https://prffin.sfs.ny.gov/psp/fsci **Detail** page × @ Message List - nycap.rr.com allows you to SS enter additional information New Window | Help | 🖺 about a Create Expense Report particular Expense Detail for Vehicle Rental (Line 1) JOHN HULBERT Report ID: expense. Travel Card \*Payment Type: Enter the In State Billable \*Billing Type: Return to State appropriate Non-Reimbursable Expenses \*Originating Location: information for \*Merchant (Choose One) Preferred: the \* items. HERTZ RENT-A-CAR Non-preferred: Description: **NOTE:** The fields \*Amount Spent: \*Currency: that appear on 1.000000000 🗘 🖺 \*Exchange Rate: Default Rate this page can be Reimbursement Amt: different based Exception Con Location Amount on the expense No Receipt: type. Check Expense For Errors Return to Expense Report Click Check Create - Microsoft Internet Explorer provided by New York State OGS \_ D X 🕝 🕒 https://prffin.sfs.ny.gov/psp/fscm/EMPLOYEE/ERP/s/WEBLIB\_TE\_NAV.WEBLIB\_FUNCTION.FieldFormula.iScript\_AddExpe 💌 🔓 😝 🗴 🔼 8ing ρ· **Expense For** Errors. If your × @ Message List - nycap.rr.com Expense has any SS errors it will be **•** New Window | Help | III indicated by a red bar. Edit the errors and click Expense Detail for Vehicle Rental (Line 1) JOHN HULBERT Check Expense Report ID: NEXT About This Expense for Errors again \*Expense Date: Travel Card No Receipt \*Payment Type: In State Billable **NOTE:** This \*Billing Type: Return to State Non-Reimbursable Expenses **Check Expense** \*Originating Location: NY ALBANY for Errors \*Merchant (Choose One) Preferred: button will Non-preferred: HERTZ RENT-A-CAR check only this Description: expense for \*Amount Spent: possible errors.) \*Currency: 1.000000000 🗘 🖺 \*Exchange Rate: Default Rate If there are no Reimbursement Amt: 30.90 USD errors, click Location Amount: Return to No Receipt: Expense Report. Accounting Detail Check Expense For Errors Return to Expense Report

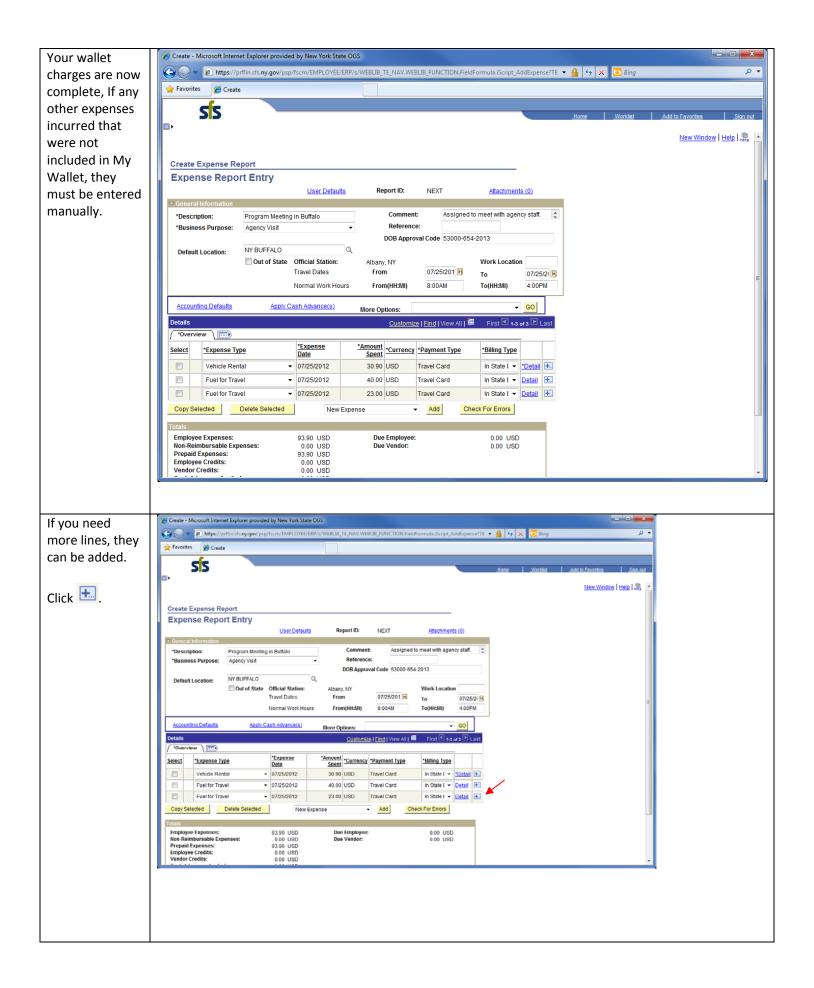

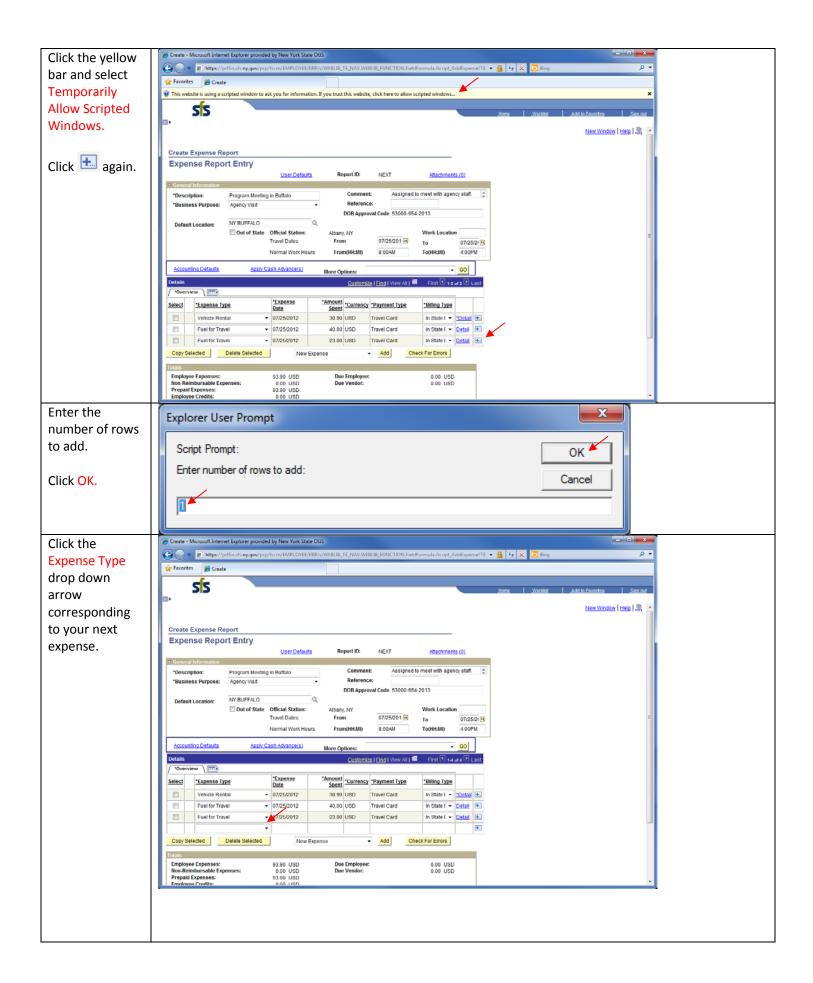

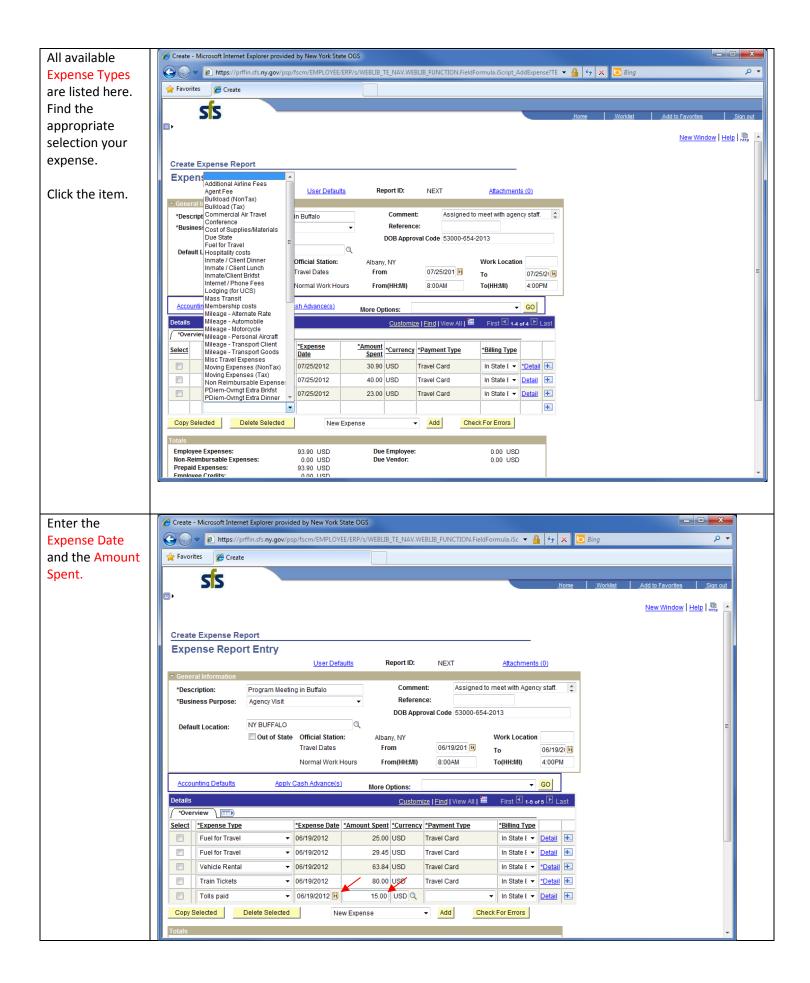

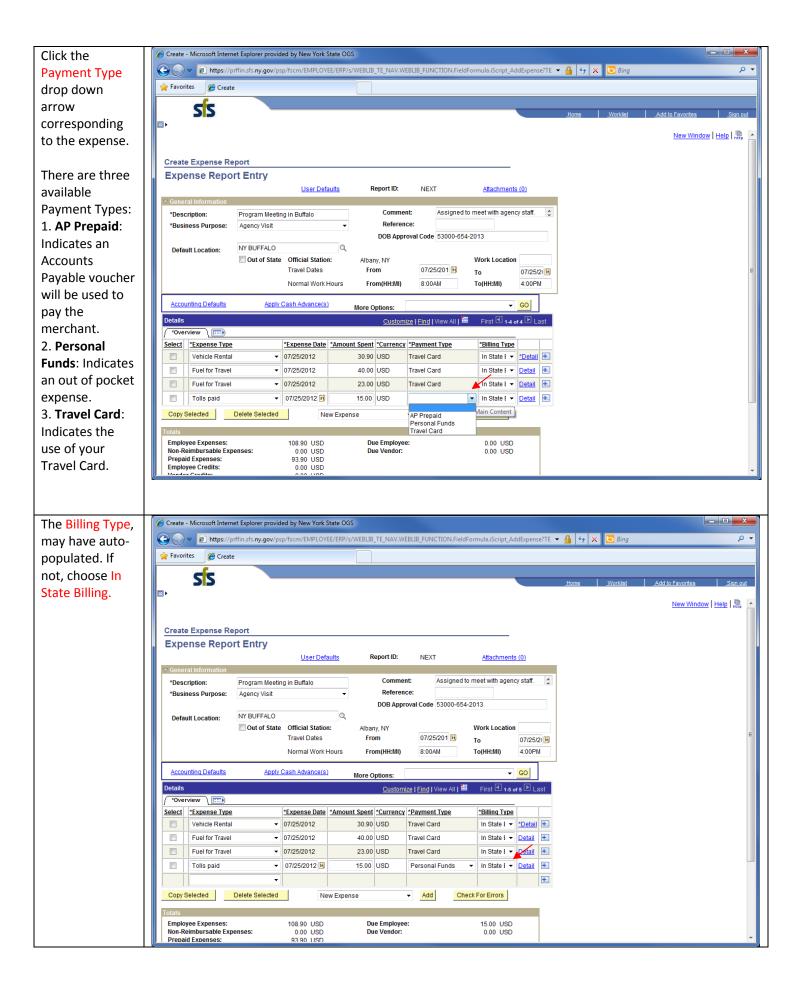

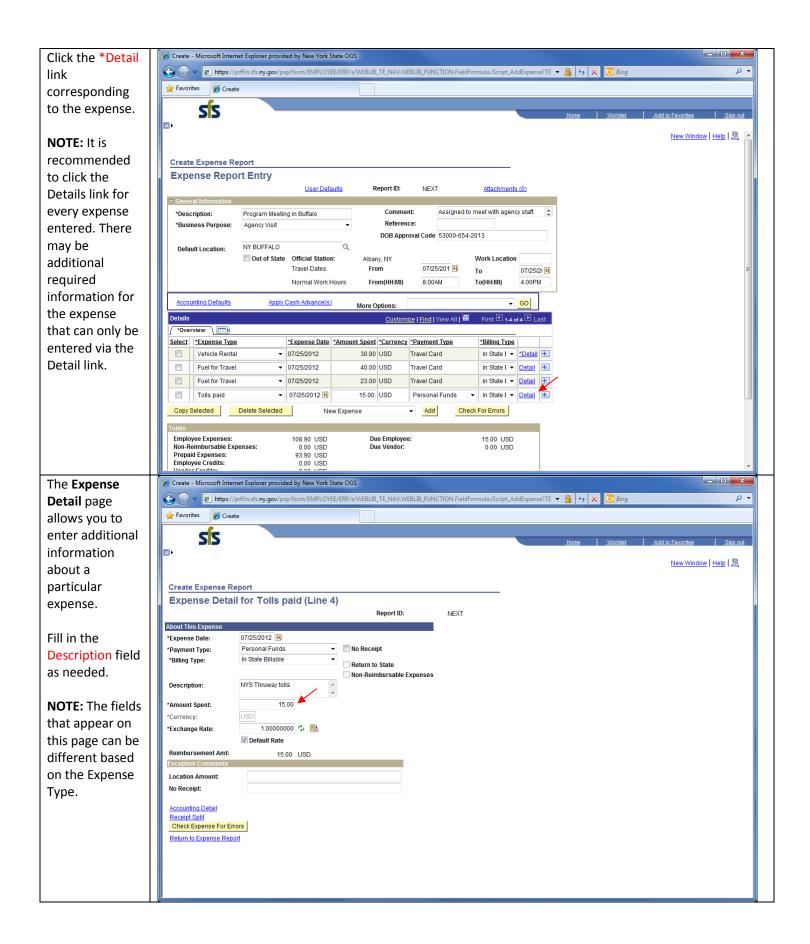

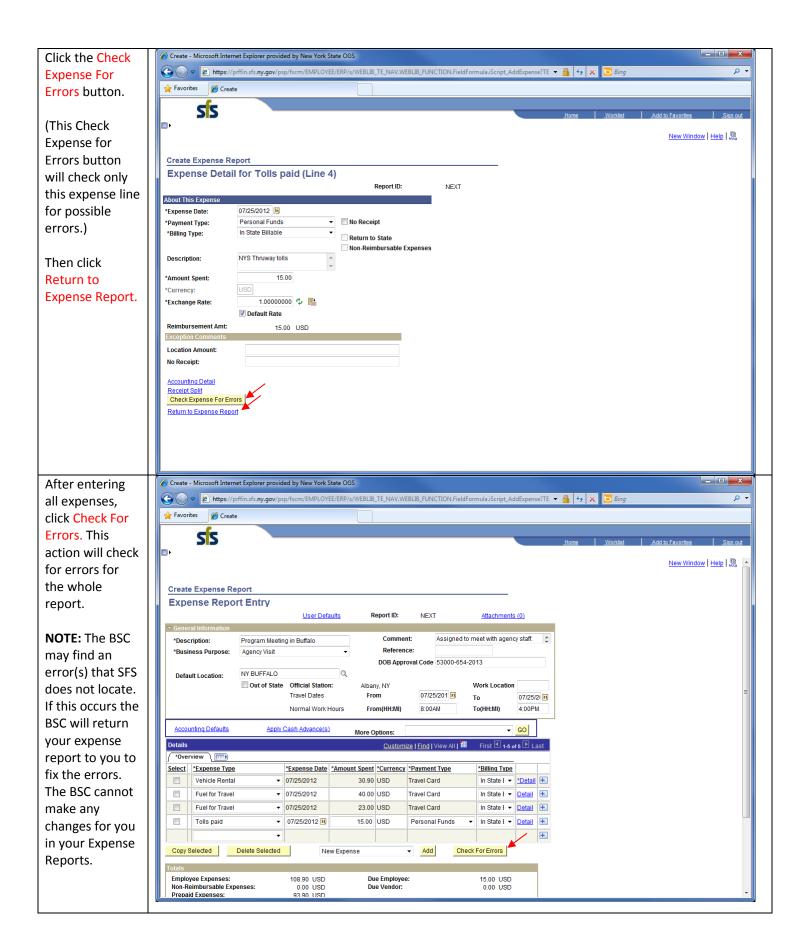

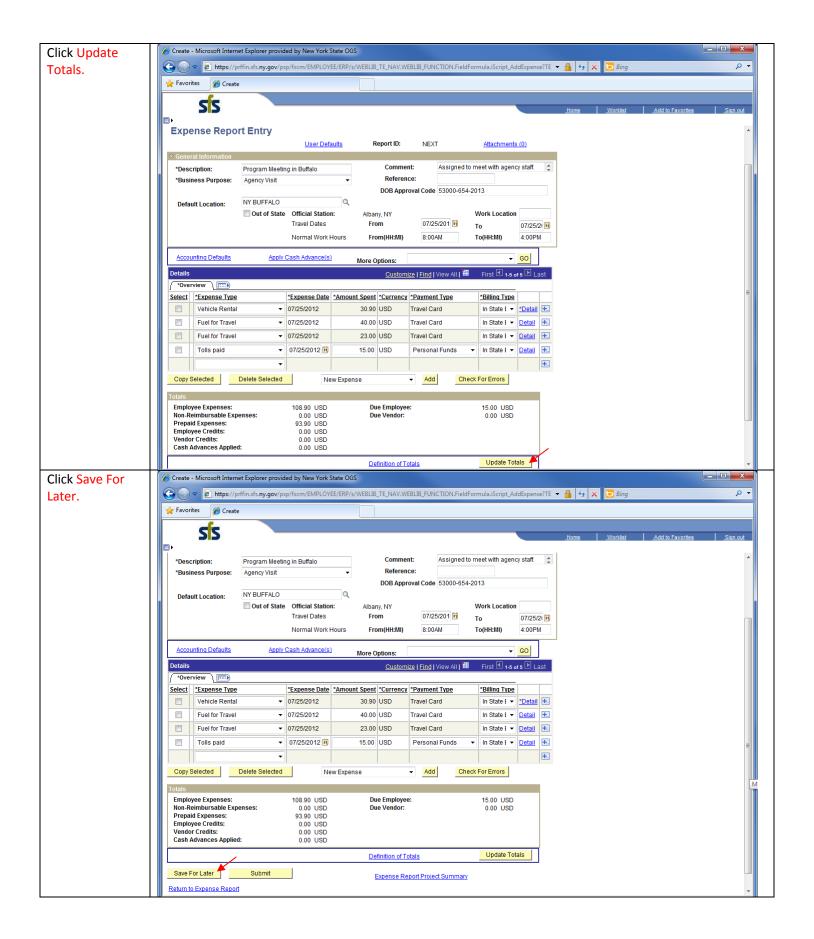

Create - Microsoft Internet Explorer provided by New York State OGS After you have 🕝 🕟 🔻 https://prffin.sfs.ny.gov/psp/fscm/EMPLOYEE/ERP/s/WEBLIB\_TE\_NAV.WEBLIB\_FUNCTION.FieldFormula.iScript\_AddExpense?TE 🕶 🔒 👣 🔀 ising clicked Save For 🛖 Favorites 🏽 🏉 Create Later, the computer will 55 automatically **.** New Window | F Saved generate a ten digit Report ID Create Expense Report **Expense Report Entry** number. This 0000045459 User Defaults Report ID: Attachments (0) will be your reference Assigned to meet with agency staff. \*Description: Program Meeting in Buffalo Reference: \*Business Purpose: Agency Visit number for the DOB Approval Code 53000-654-2013 ER you have NY BUFFALO Default Location: Out of State Official Station: Albany, NY Work Location created. Travel Dates 07/25/201 From To 07/25/21 🖼 Normal Work Hours From(HH:MI) 8:00AM 4:00PM To(HH:MI) Accounting Defaults Apply Cash Advance(s) More Options: Customize | Find | View All | ## First 4 1-4 of 4 1 Last Details \*Overview \ Select \*Expense Type \*Expense Date | \*Amount Spent | \*Currency | \*Payment Type \*Billing Type ▼ 07/25/2012 In State € ▼ \*Detail +... Vehicle Rental 30.90 USD Travel Card Fuel for Travel ▼ 07/25/2012 40.00 USD In State € ▼ Detail + Travel Card ▼ 07/25/2012 23.00 USD In State € ▼ Detail + ▼ 07/25/2012 🛐 Tolls paid 15.00 USD Personal Funds ▼ In State f ▼ Detail 🛨 Check For Errors Copy Selected Delete Selected → Add New Expense Employee Expenses: 108 90 USD Due Employee: 15.00 USD Non-Reimbursable Expenses: Prepaid Expenses: Employee Credits: 0.00 USD Receipt Receipts/Documentation Required **Receipts Not Required** Not Reimbursable Information Travel Lodging Receipts (Method 2) Parking or traffic tickets Receipts of \$75 or more for travel Receipts under \$75 for travel Laundry expenses including tolls, parking, taxis, expenses including tolls, local bus, subway parking, taxis, local bus, subway, car washes Amtrak ticket stubs Gas for rental car if charged to Valet Service employee's travel card Gas purchases for personal Entertainment Long distance bus tickets vehicle that are charged to a state credit card and offset by personal car mileage reimbursement Meals if not over night and claiming Gas charges on a state credit higher rate. card Car rental agreements Trip calculator for personal car mileage when rental would have been more economical Non-Travel Reimbursements Receipts for all non-travel related expenses are required

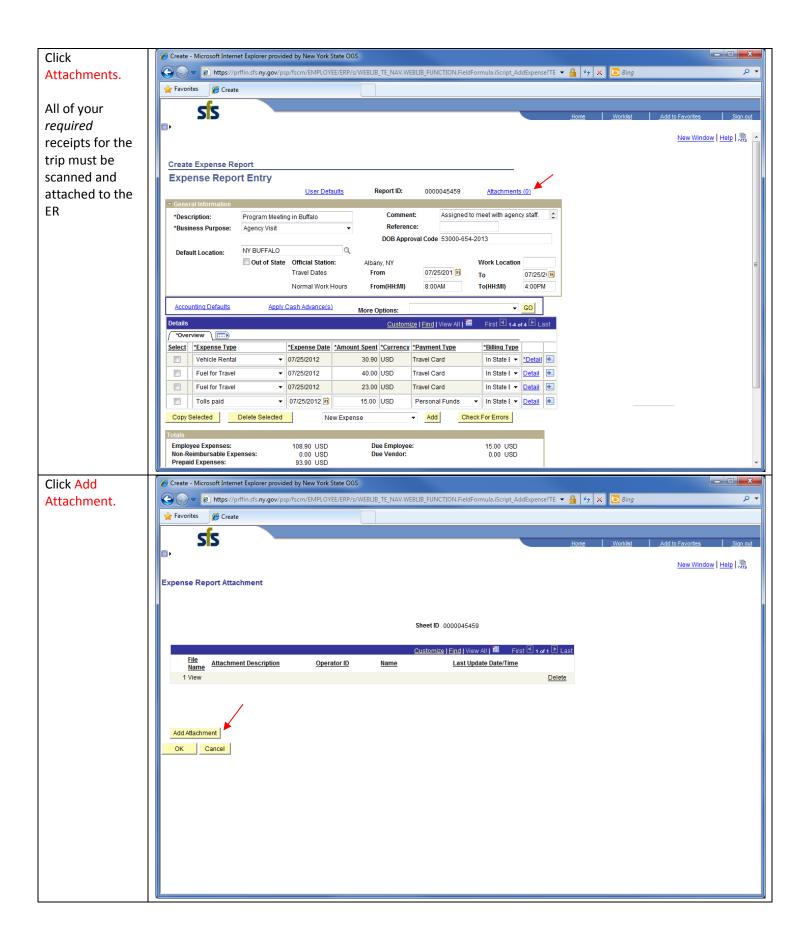

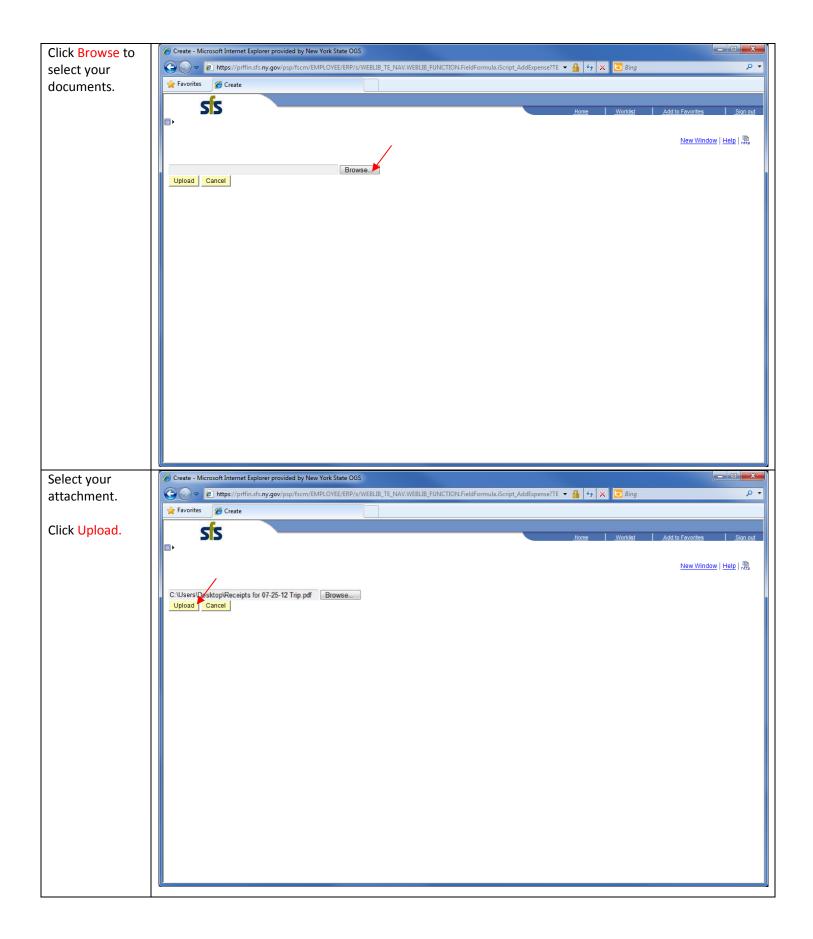

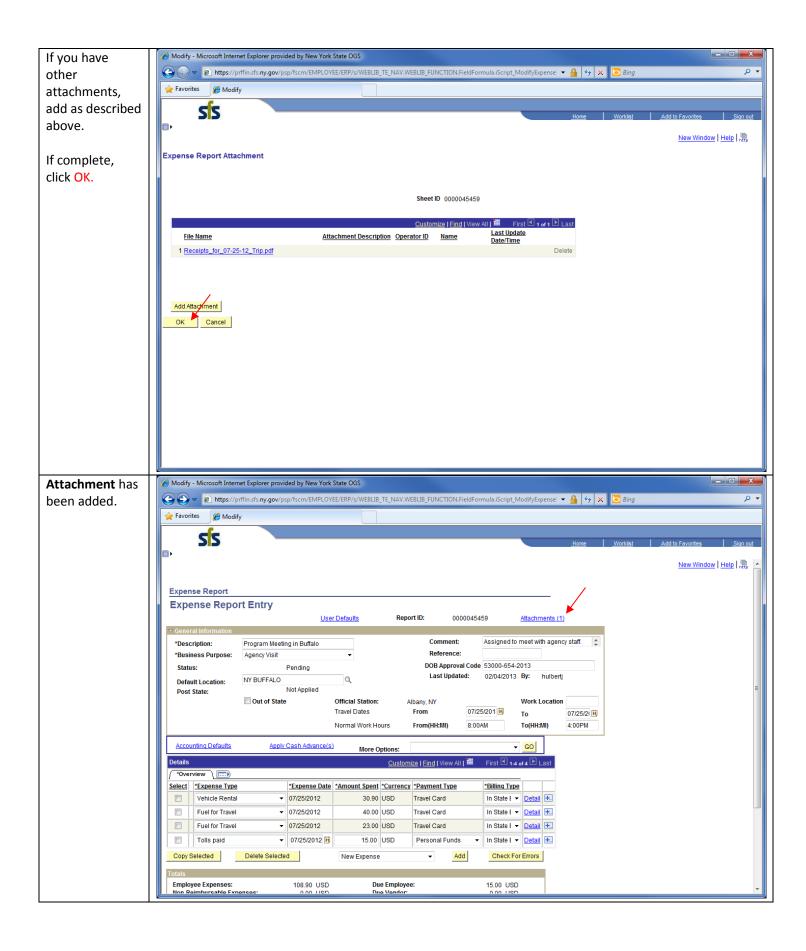

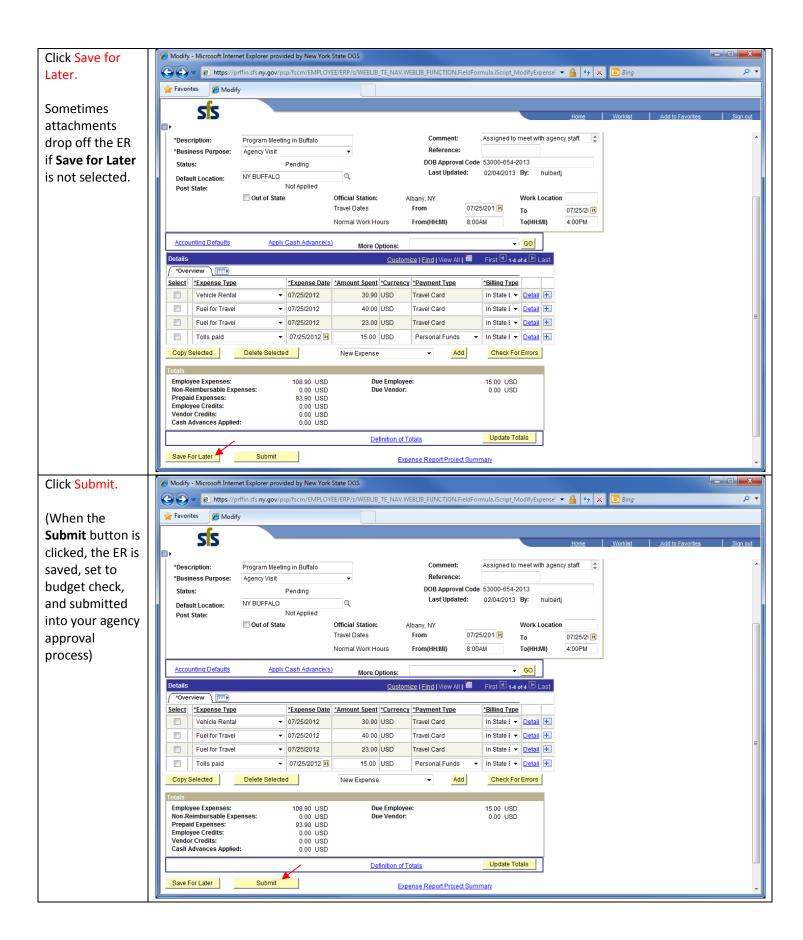

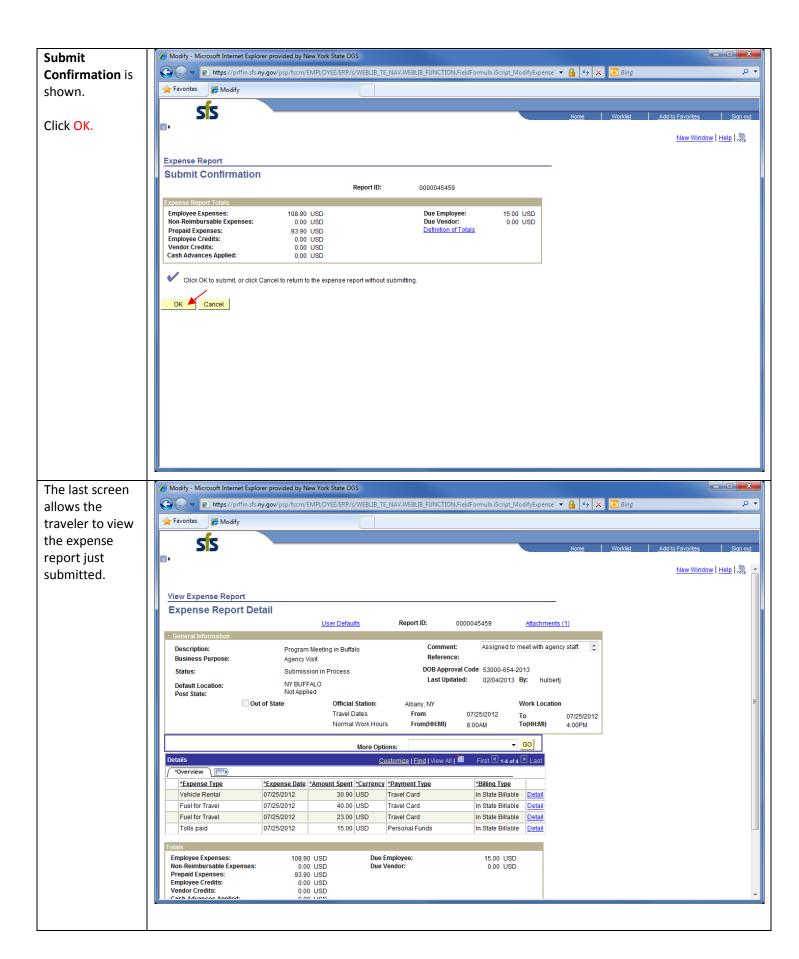